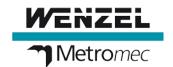

## **Database error after Microsoft Update**

14.11.19 - After installing the Microsoft update KB4484127, database error occur in all WM | Quartis versions. Read the workaround here.

With the installation of the Microsoft updates from 12.11.2019, the security update **KB4484127** was also installed on some Windows 7 and Windows 10 operating systems.

After installing this update KB4484127, database access error messages occur in all WM | Quartis versions. Partly when starting WM | Quartis, partly when creating a new object (new measurement, new program, new workpiece, ...).

The problem does not only occur with WM | Quartis, but in different applications, which work with Access databases in the different MS-Office versions (2010, 2013, 2016, 2019, O365).

Microsoft has recognized the problem and already fixed it. However, Microsoft did not announce the delivery of the corrected update until 10.12.2019.

## If the KB4484127 update has not yet been installed, we strongly recommend that you do not install this update.

If you are using the Windows Server Update Service (**WSUS**), the update KB4484127 can be prevented by your IT in the WSUS.

Without WSUS, the installation must be prevented on every PC with WM | Quartis. The procedure for this depends on how the Windows updates are configured. An explanation at this point would be too long. We therefore ask you to read the relevant information on the Internet on the corresponding Microsoft pages.

## If the update KB4484127 has already been installed and the WM | Quartis does not work properly anymore, the update must be uninstalled again!

After that the WM | Quartis will run as usual.

If automatic updates are turned on in the Windows operating system, Microsoft will automatically reinstall this update. Therefore you have to suspend the installation.

- In Windows 7, you can hide this update, then it will not be installed. Later it can be reactivated if necessary.
- In Windows 10 you can only prevent individual updates with an additional tool. How this works is described here: How to temporarily prevent a Windows Update from reinstalling in Windows 10.

Please be aware that Microsoft recommends to install all security updates regardless if there may be side effects. So, the us of the provided solutions is at your own risk.